# <span id="page-0-0"></span>Introduction to GP programming

#### B. Allombert

IMB CNRS/Université de Bordeaux

#### 12/01/2022

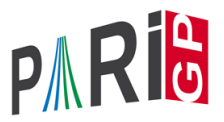

K ロ ▶ K @ ▶ K 할 ▶ K 할 ▶ 이 할 → 9 Q Q\*

<span id="page-1-0"></span>Start by creating a text file  $proj$  ap with the following content:

```
dist(a,b) = sqrt(a^2+b^2);
```
and save it. Under GP do (without hitting return):

?  $\Gamma$ 

Under Windows drag the file icon to the gp window to complete the name:

?  $\Gamma$  .../prog.gp

On Linux you can just type  $\{r \text{ prog.}qp.$  Call the function:

```
? dist(1,2)
%1 = 2.2360679774997896964091736687312762354
```
 $\begin{array}{ccccccccc} \ast & \ast & \equiv & \ast & \equiv & \ast & \circ & \circ & \circ & \circ \end{array}$ 

You can use the TAB key to complete func[tio](#page-0-0)[n n](#page-2-0)[a](#page-0-0)[m](#page-1-0)[e](#page-2-0)[s.](#page-0-0)

<span id="page-2-0"></span>In a GP file, line ending terminates the line unless they are preceded by  $=$  or  $\setminus$  or are in a section delimited by braces:

```
f(a,b) = if (abs(a) > abs(b), print(a), print(b))f(a,b) =if (abs(a)>abs(b), print(a), print(b))
f(a,b) = if (abs(a)>abs(b), \ \ \ \ \ \print(a), \setminusprint(b))
f(a,b) ={
  if (abs(a)>abs(b),
    print(a)
   , print(b))
}
```
# Example of function

```
Add to the file prog.gp
fibo(n)={
  my(u0=0, u1=1);for(i=2,n,[u0, u1] = [u1, u0 + u1];
  u1;
}
```
#### and try

?  $\Gamma$ 

```
? fibo(100)
```
- $\blacktriangleright$  Put the opening brace on the line after the = sign.
- $\blacktriangleright$  End the function by a semicolon.
- Declare any local variables with  $my()$ .
- $\triangleright$  Do not declare the loop index: it is local to the loop anyway.

- $\blacktriangleright$  The function return value is the last computed value.
- $\blacktriangleright$  Indent you code following the example.

### While loop Add  $rho(n)$  = {  $my(x=2, y=5);$ while( $\text{qcd}(y-x,n) == 1$ ,  $x=(x^2+1)\$ n;  $y=(y^2+1)\$ n;  $y=(y^2+1)\$ n);  $qcd(n,y-x);$ }

**KOD KARD KED KED BE YOUR** 

#### and do

```
\r
rho(2^64+1)%1 = 274177
```
# control flow: return

```
wieferich(n) ={
  forprime(p=2, n,
    if(Mod(2, p^2)^(p-1) ==1,
      return(p)));
}
? wieferich(10000)
84 = 1093
```
### control flow: break

```
wieferich2(n) ={
  my(r);
  forprime(p=2, n,
    if(Mod(2, p^2)^(p-1) ==1,
      r = p;break));
  r;
}
? wieferich2(10000)
84 = 1093
```
# **Constructors**

? V=vector(10,i,1/i) %1 = [1,1/2,1/3,1/4,1/5,1/6,1/7,1/8,1/9,1/10] ? [1/i | i<-[1..10]] %2 = [1,1/2,1/3,1/4,1/5,1/6,1/7,1/8,1/9,1/10] ? M=matrix(4,4,i,j,i\*j) %3 = [1,2,3,4;2,4,6,8;3,6,9,12;4,8,12,16]

The variables *i* and *j* are local to the contructors and must not be declared.

K ロ ▶ K @ ▶ K 할 ▶ K 할 ▶ 이 할 → 9 Q Q\*

### forvec

```
Instead of
s3(n) ={
  my(m=sqrt+int(n));for (i=1,m,for (i=1,m,for (k=1,m,if (i^2+ j^2+k^2 == n,return([i,j,k]))));
}
? s3(12345)
82 = [4, 77, 80]
```
### forvec

```
use forvec
s3(n) ={
  my(m=sqrt+int(n));forvec(v=vector(3,i,[1,m]),
    if (v*v'=-n,return (v));
}
? s3(12345)
82 = [4, 77, 80]
```
For a better algorithm, see qfsolve.

# associative array

```
birthday(n)={
  my(M = Map());
  for(i=1,00,my(x=random(n), j);if(mapisdefined(M,x,&j),
      return([i,j]));
    mapput(M, x, i));
}
? birthday(2^20)
82 = [417,383]
```
### random

- ? random(100) \\ range 0-99
- ? random(-100) \\ range -99 .. +99
- ? random( $-10*x^5$ ) \\ deg-5 pol with coeff in  $-9..9$
- ? randomprime( $[2^128,2^129]$ ) \\ a random 128bit pri

**KORKARYKERKE PORCH** 

# <span id="page-13-0"></span>Exercise: NTRU

```
The goal is to implement NTRU in PARI/GP. Use random,
centerlift, Mod and liftpol. To trap division by 0, use
iferr(\ldots;1,E,0,errname(E) == "e_I N V").
? P = Mod(11,13)*x+Mod(5,13)\$9 = Mod(11,13)*x+Mod(5,13)? Q = (x^2 + 7 + x + 2) * \text{Mod}(1, 13)\$10 = Mod(1,13)*x^2+Mod(7,13)*x+Mod(2,13)? R = Mod(P, 0)%11 = Mod(Mod(11,13)*x+Mod(5,13), Mod(1,13)*x^2+Mod(7,13)? centerlift(P)
&812 = -2 \times x + 5? liftpol(Mod(P,Q))
\$13 = Mod(11,13)*x+Mod(5,13)
```
**KORKARA KERKER DAGA**